## **Sending Test Results to Patients:**

In PowerChart, you can send test results by email to patients who have active MU Healthe accounts. If the patient does not have an MU Healthe account, you can print and mail a letter through the Message Center or the Communicate Button on top tool bar. All three methods will create a document that is part of the medical record. This handout will provide instructions for all three methods.

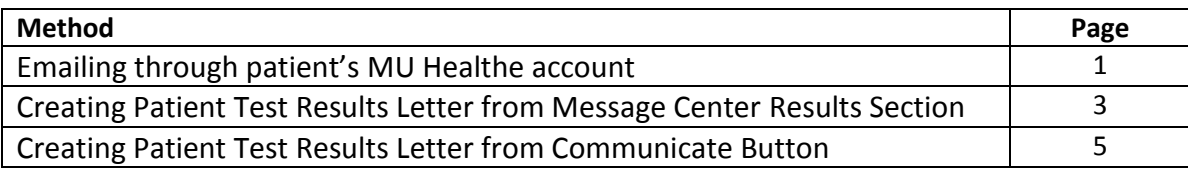

## **Emailing through patient's MU Healthe account:**

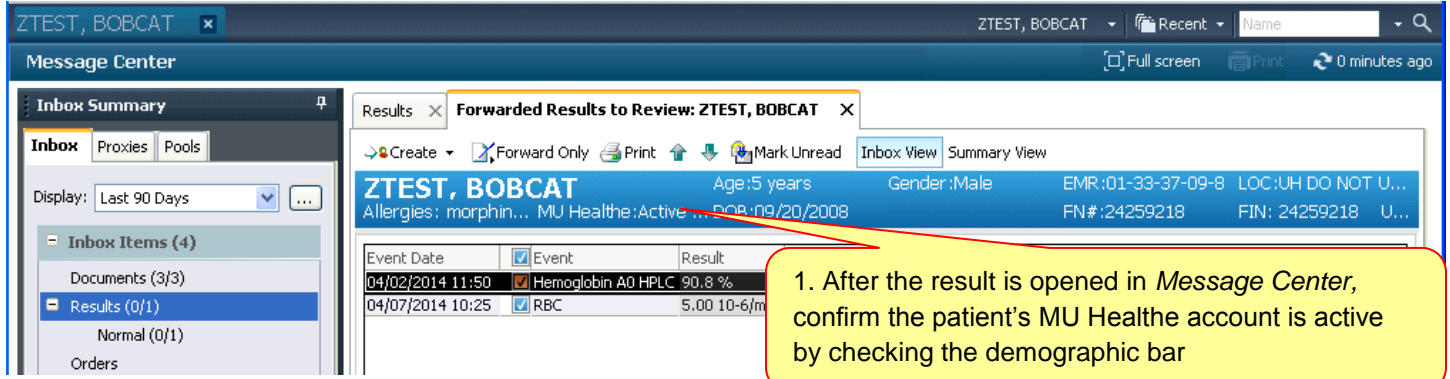

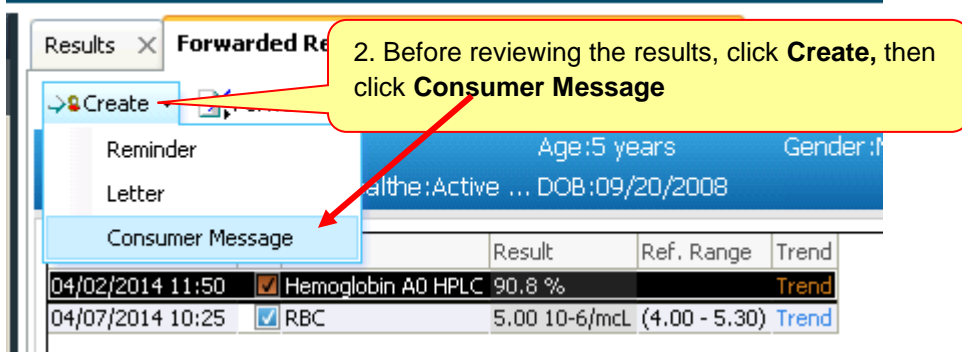

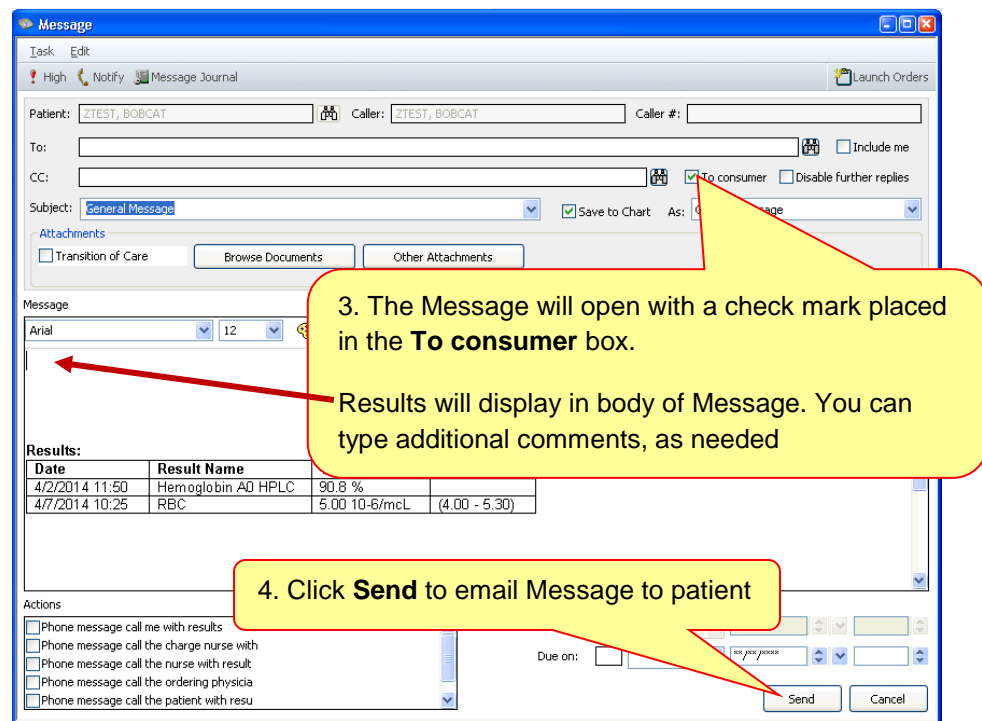

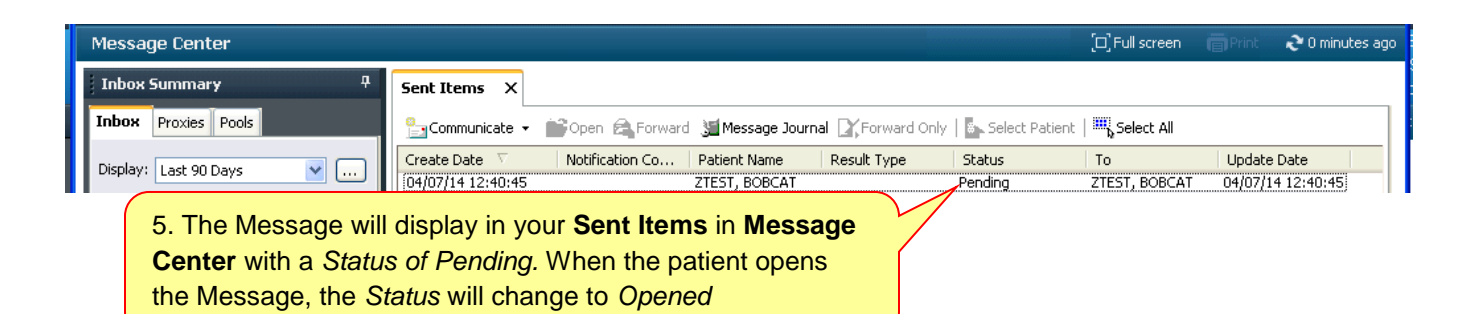

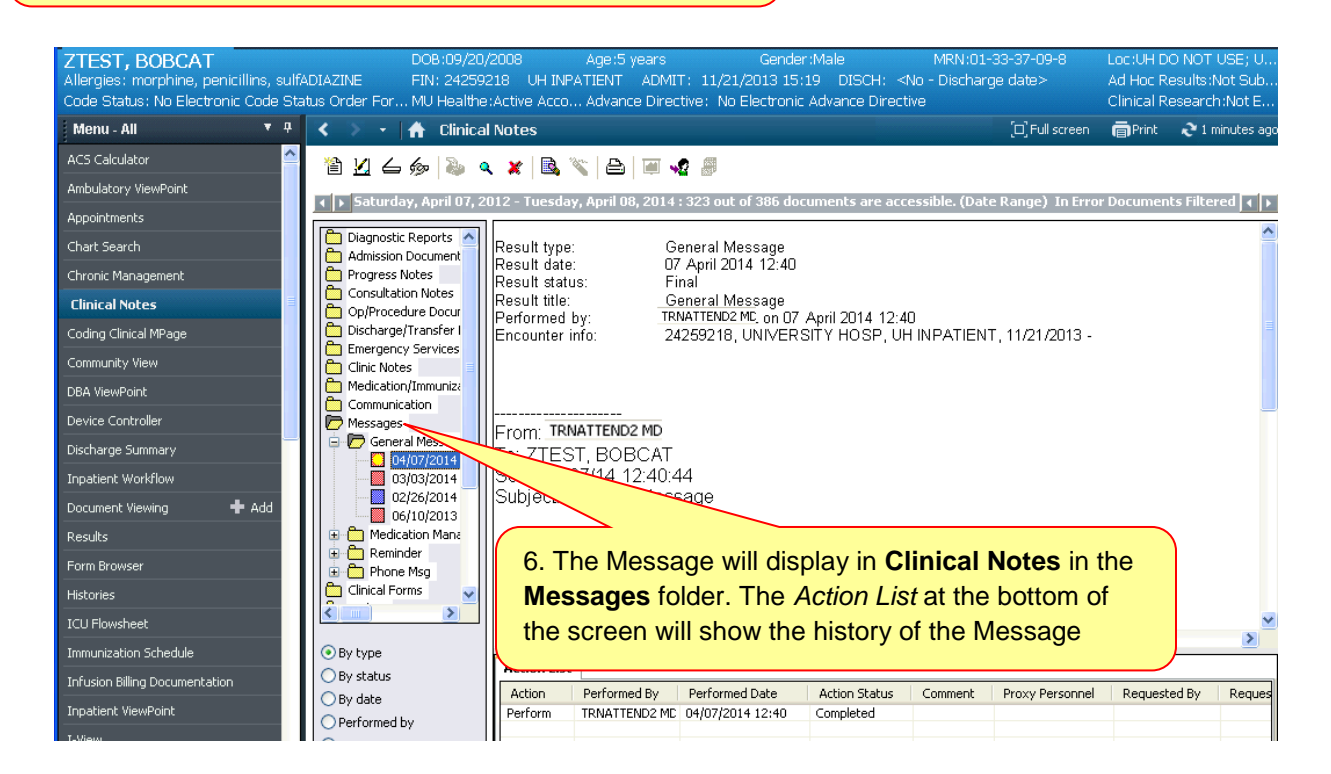

## **Creating Patient Test Results Letter from Message Center:**

*Create this letter before you Review the results to avoid an error message.* Special features of the Letter include the ability to:

- Access PowerOrders from the Letter
- Add additional Results to the letter or remove Results from inclusion in the letter
- Print or Preview the Letter
- Forward Letter for printing

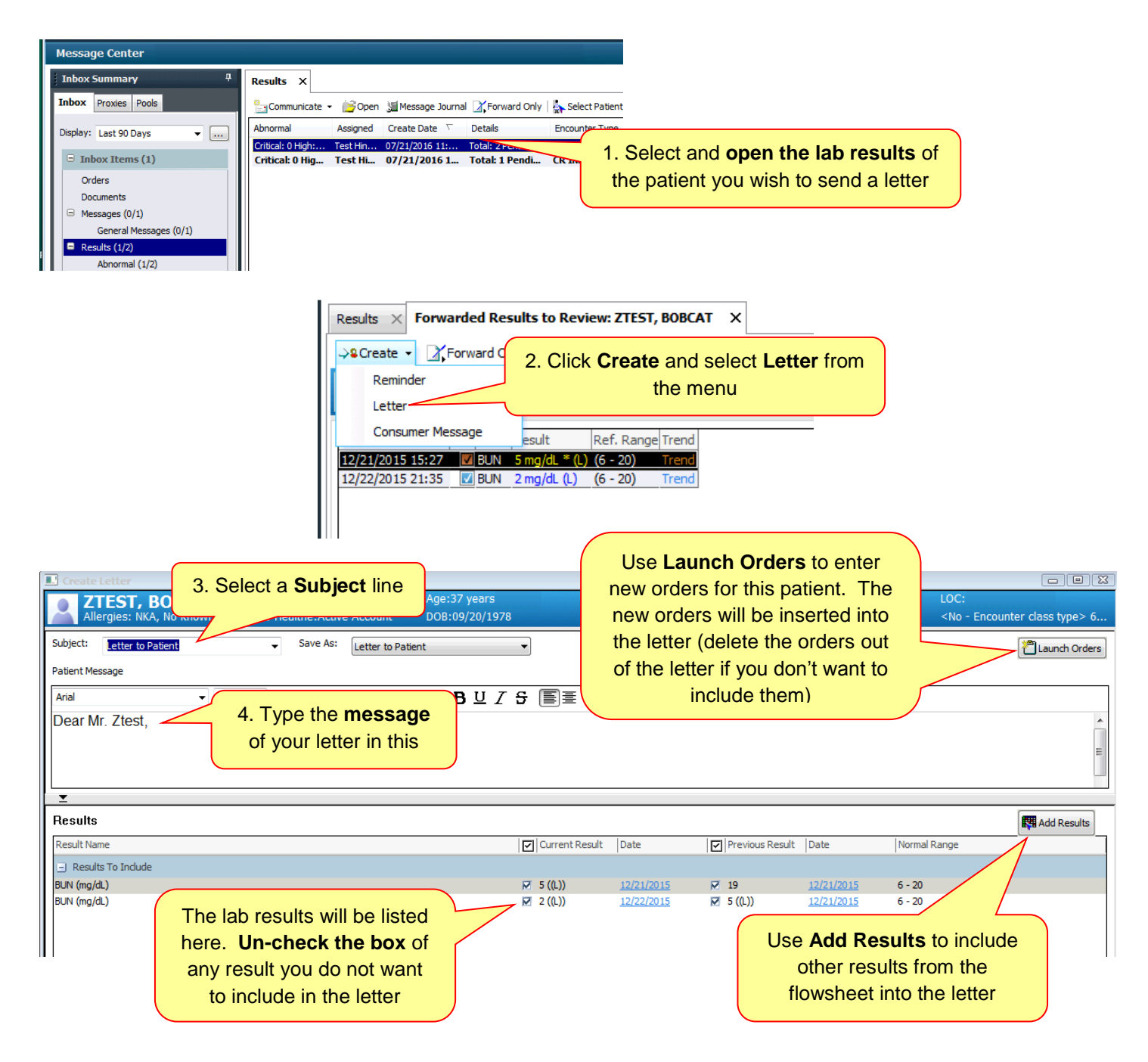

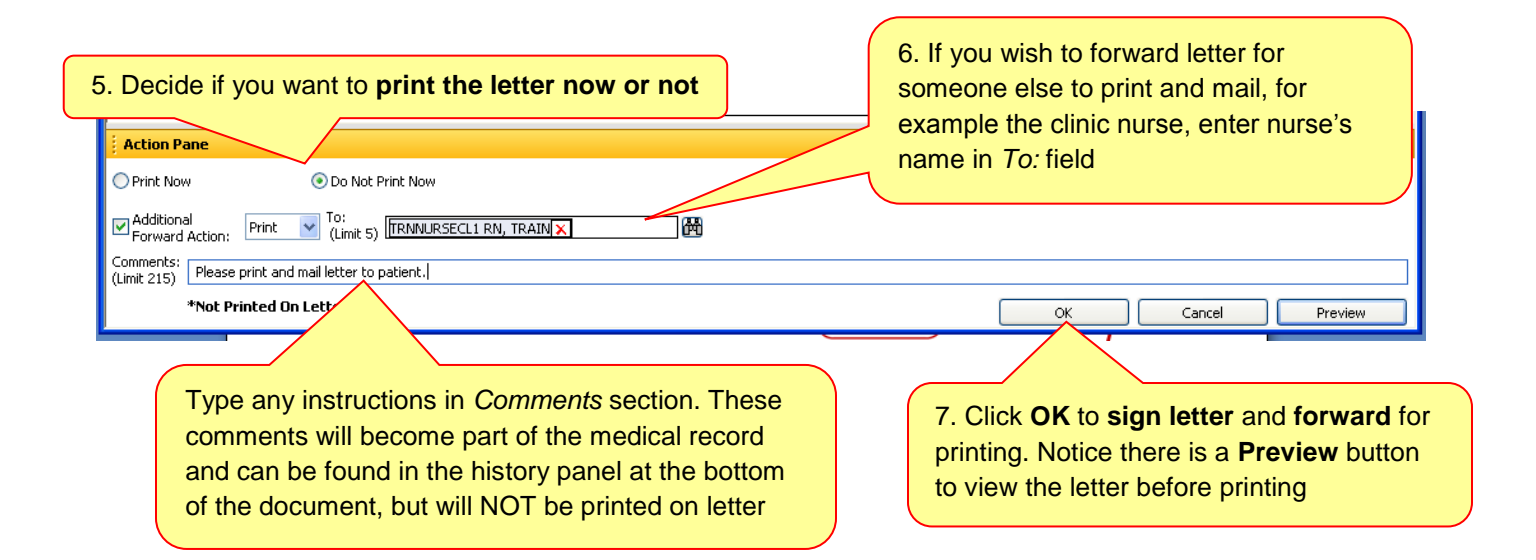

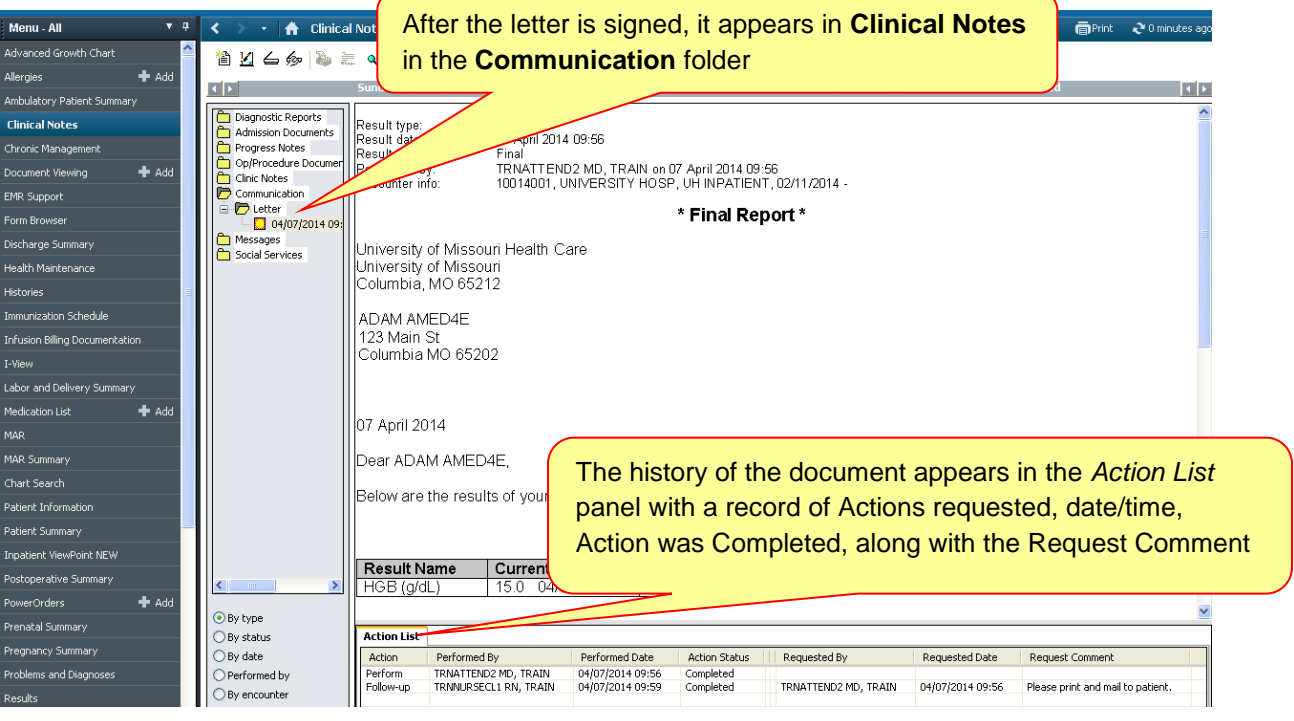

## **Creating Patient Test Results Letter from Communicate Button:**

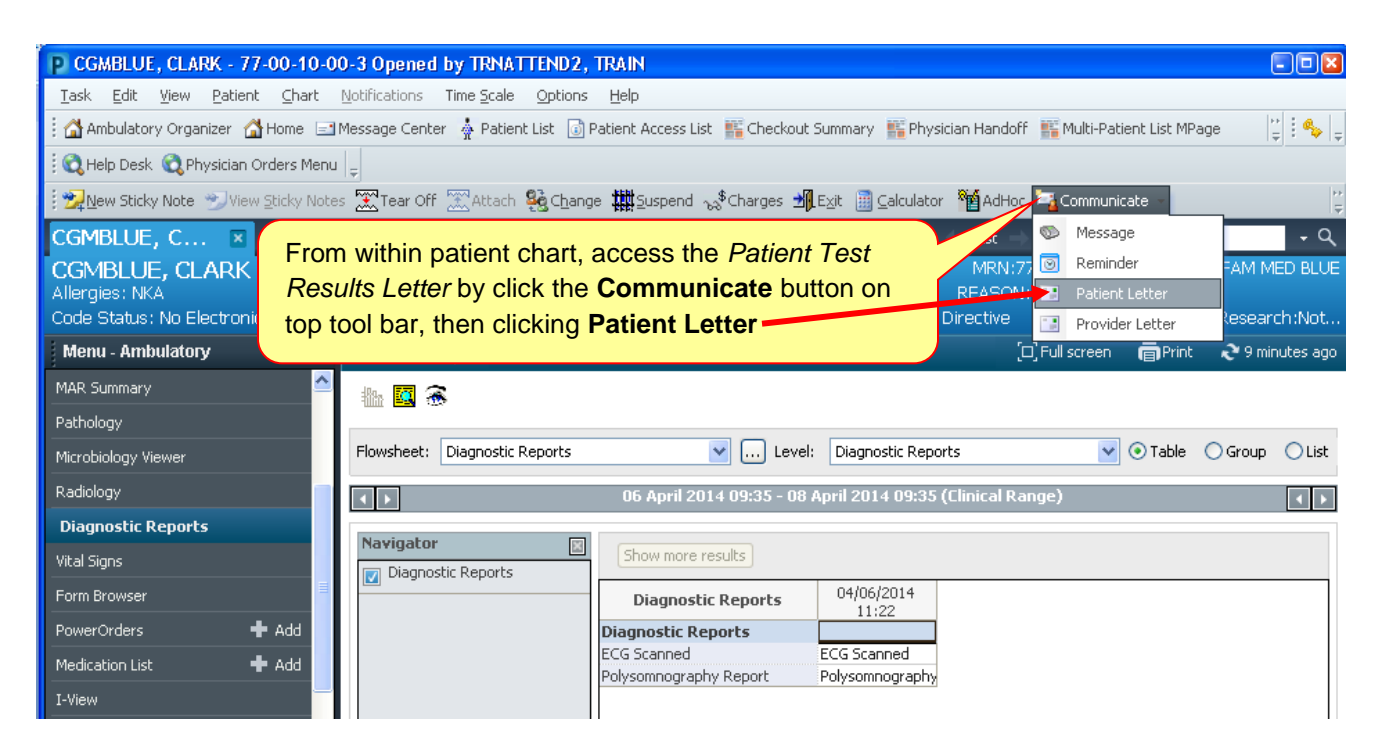

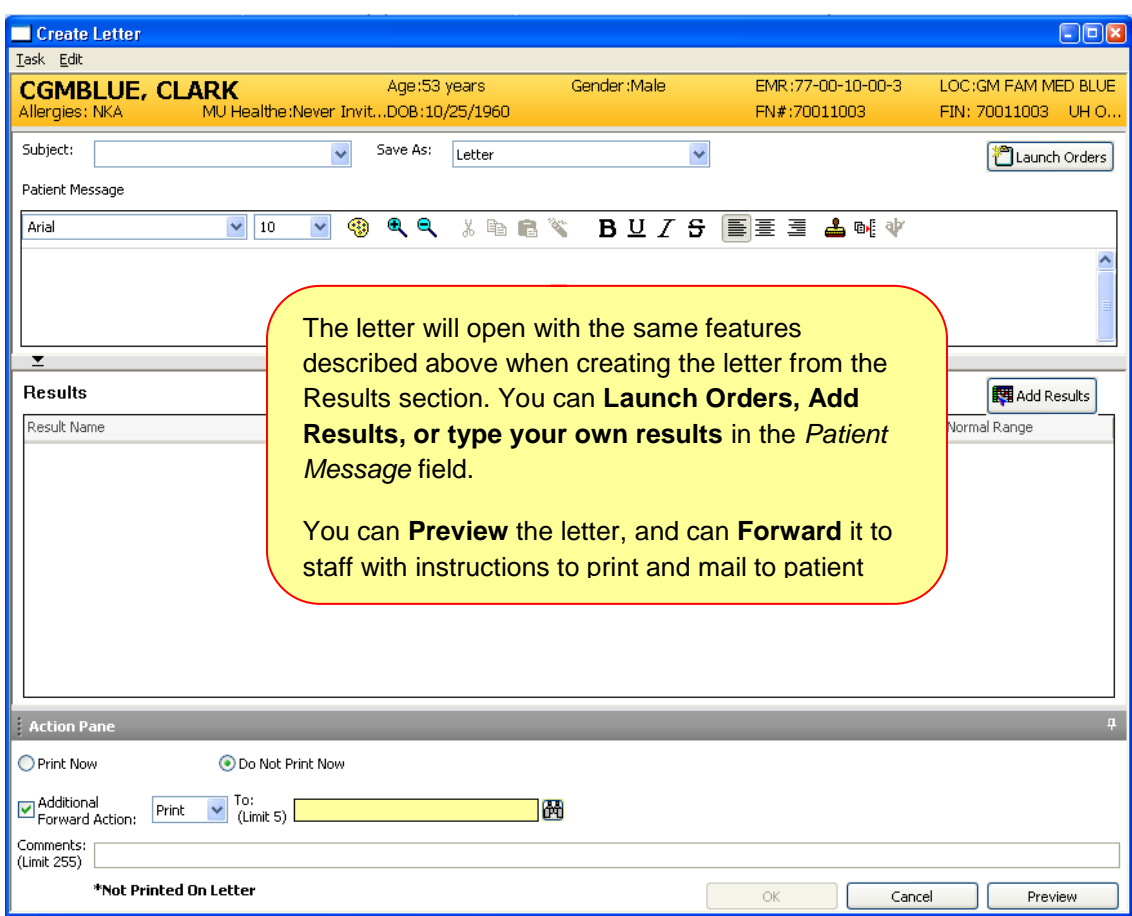